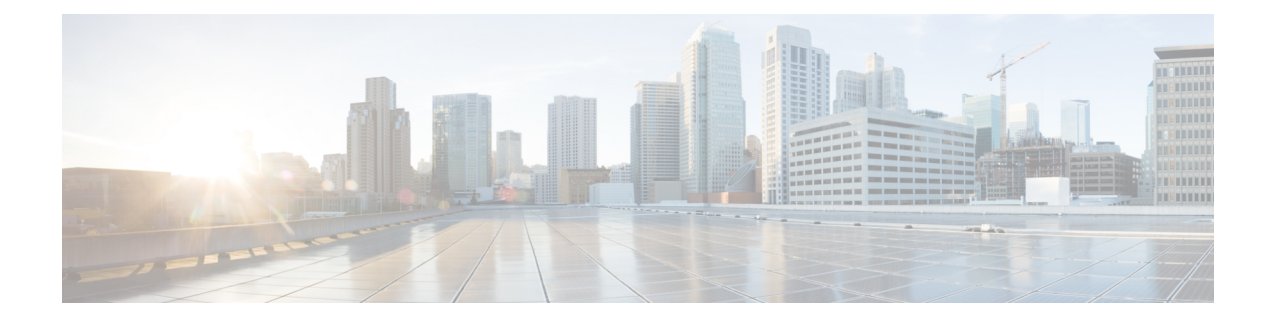

# 暗号条件付きデバッグ サポート

暗号条件付きデバッグサポート機能では、新しいdebugコマンドが導入され、これらのコマン ドにより、ユーザは、ピアIPアドレス、暗号エンジンの接続ID、セキュリティパラメータイ ンデックス (SPI) などの事前に定義された暗号条件に基づいてIPセキュリティ (IPSec)トン ネルをデバッグできます。特定の IPsec 処理に限定してデバッグ メッセージを表示し、デバッ グ出力の量を減らすことにより、多数のトンネルを使用するルータを効率的にトラブルシュー ティングできます。

- 暗号条件付きデバッグ サポートの前提条件 (1 ページ)
- 暗号条件付きデバッグ サポートの制約事項 (1 ページ)
- 暗号条件付きデバッグ サポートに関する情報 (2 ページ)
- 暗号条件付きデバッグ サポートのイネーブル化方法 (3 ページ)
- 暗号条件付きデバッグ CLI の設定例 (6 ページ)
- その他の参考資料 (7 ページ)
- 暗号条件付きデバッグ サポートに関する機能情報 (8 ページ)

## 暗号条件付きデバッグ サポートの前提条件

## 暗号条件付きデバッグ サポートの制約事項

•

• 条件付きデバッグは、特定のピアまたは機能に関連するインターネットキー交換(IKE) および IPSec の問題をトラブルシューティングする際に役立ちますが、デバッグ条件が多 すぎると、そのデバッグ条件を定義およびチェックできない場合があります。デバッグ条 件値を保管するために空き領域が余分に必要となるため、CPUの処理オーバーヘッドが増 加し、メモリ使用量も増加します。したがって、大量のトラフィックを処理するルータで 暗号条件付きデバッグをイネーブルにする場合は、注意が必要です。

# 暗号条件付きデバッグ サポートに関する情報

### サポートされる条件タイプ

新しい暗号条件付きデバッグCLI(**debug crypto condition**、**debug crypto conditionunmatched**、 **andshow cryptodebug-condition**)を使用すれば、条件(フィルタ値)を指定して、指定した条 件に関連するデバッグメッセージだけを生成して表示することができます。次の表に、サポー トされる条件タイプを示します。

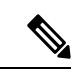

**ipv4** または **ipv6** キーワードを指定した **debug crypto condition peer** コマンドは、ハードウェア プラットフォーム固有のデバッグ出力を提供できます。残りの条件フィルタは、プラットフォー ム固有のデバッグ出力を提供しません。 (注)

表 **<sup>1</sup> :** 暗号デバッグ **CLI** でサポートされる条件タイプ

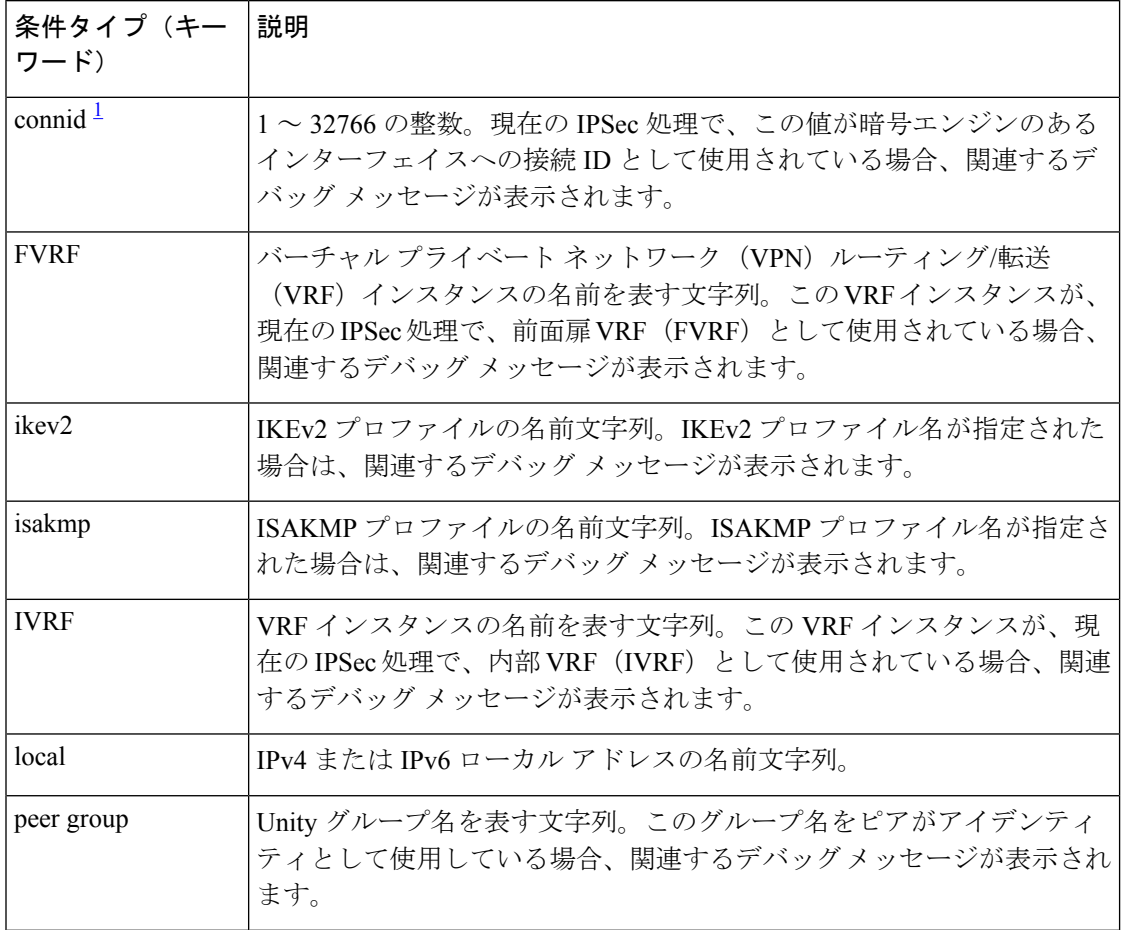

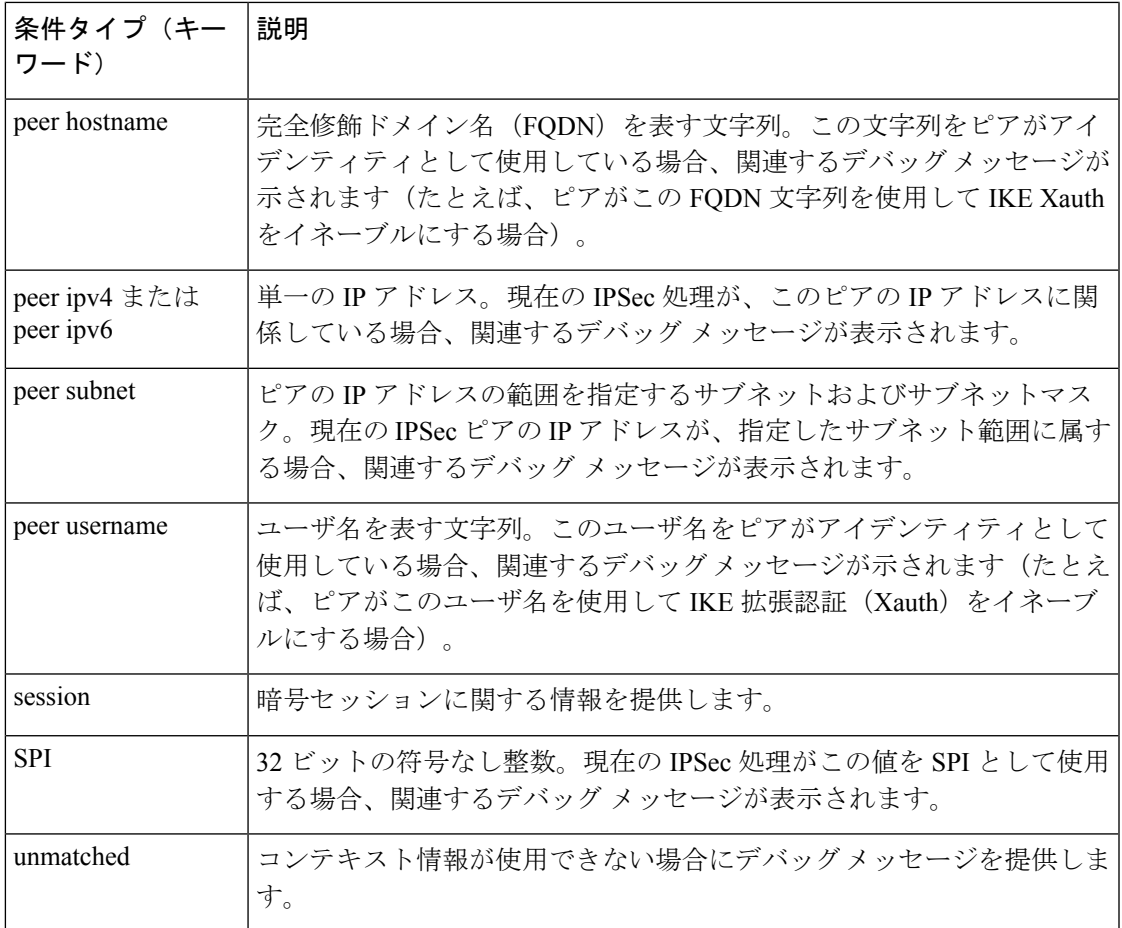

<sup>1</sup> IPSec connid、flowid、または SPI をデバッグ条件として使用する場合、関連する IPSec フ ローに関するデバッグメッセージが生成されます。IPSec フローには、connid、flowid、 および SPI が2つ (インバウンドとアウトバウンド) ずつ含まれています。各2つの connid、flowid、およびSPIは、IPSecフローのデバッグメッセージをトリガーするデバッ グ条件として使用できます。

# 暗号条件付きデバッグ サポートのイネーブル化方法

### 暗号条件付きデバッグ メッセージのイネーブル化

### パフォーマンス上の考慮事項

• 暗号条件付きデバッギングをイネーブルにする前に、使用するデバッグ条件タイプ(デ バッグフィルタとしても知られる)および値を決める必要があります。デバッグメッセー ジの量は、定義する条件数によって異なります。

$$
\mathscr{A}
$$

- 多数のデバッグ条件を指定すると、CPUサイクルが消費され、ルータのパフォーマンスに悪影 響を及ぼすことがあります。 (注)
	- ルータによって条件付きデバッグが実行されるのは、最低 1 つのグローバル crypto debug コマンド(**debug crypto isakmp**、**debug crypto ipsec**、および **debug crypto engine**)がイ ネーブルに設定されている場合に限られます。この要件により、条件付きデバッグを使用 していないときは、ルータのパフォーマンスに影響が出ないようになっています。

### 暗号条件付きデバッグのディセーブル化

暗号条件付きデバッグをディセーブルにするには、発行済みのグローバルな暗号デバッグCLI を事前にディセーブルにする必要があります。その後で、条件付デバッグをディセーブルにで きます。

(注) **reset** キーワードを使用すると、設定されたすべての条件を同時にディセーブルにできます。

#### 手順の概要

- **1. enable**
- **2. debug crypto condition** [**connid** *integer* **engine-id** *integer*] [**flowid** *integer***engine-id** *integer*] [**fvrf** *string*] [**ivrf** *string*] [**peer** [**group** *string*] [**hostname** *string*] [**ipv4** *ipaddress*] [**subnet** *subnet mask*] [**username** *string*]] [**spi** *integer*] [**reset**]
- **3. show crypto debug-condition** {[**peer**] [**connid**] [**spi**] [**fvrf**] [**ivrf**] [**unmatched**]}
- **4. debug crypto isakmp**
- **5. debug crypto ipsec**
- **6. debug crypto engine**
- **7. debug crypto condition unmatched** [**isakmp** | **ipsec** | **engine**]

#### 手順の詳細

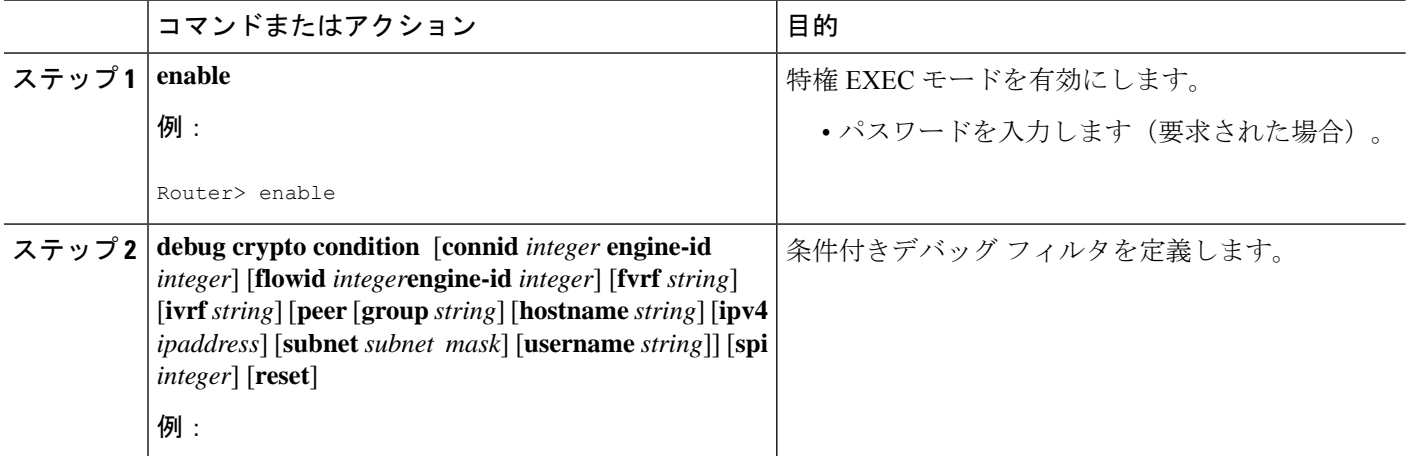

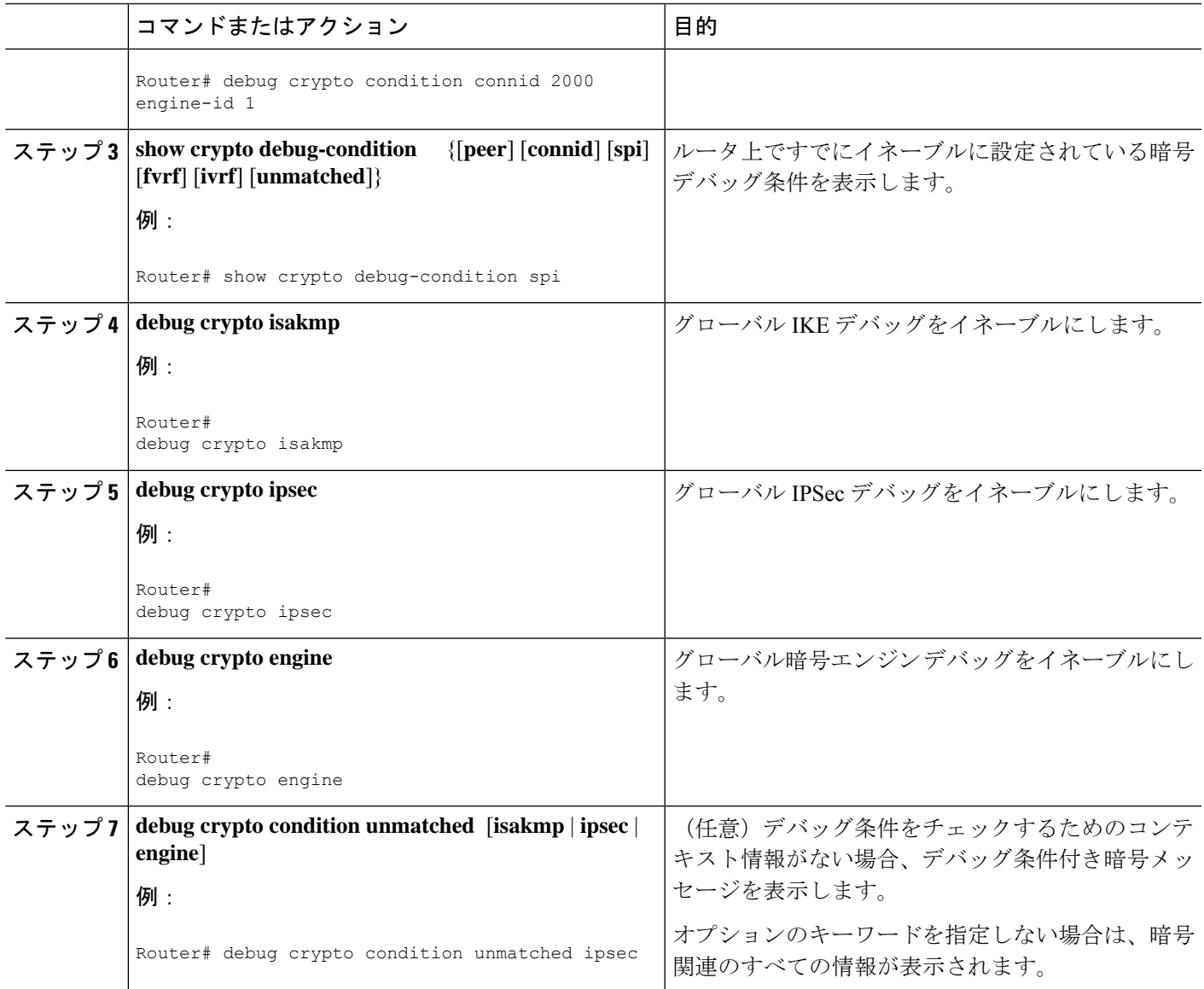

## 暗号エラー デバッグ メッセージのイネーブル化

暗号エラー デバッグ フィルタリングをイネーブルにするには、次の作業を実行する必要があ ります。

### デバッグ暗号エラー **CLI**

**debug crypto error** コマンドを有効にすると、エラーに関連するデバッグメッセージだけが表 示されます。これにより、IKEネゴシエーションなどの暗号処理がシステム内で失敗した理由 を簡単に判別できます。

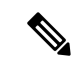

このコマンドをイネーブルにする場合は、グローバル暗号debugコマンドがイネーブルに設定 されていないことを確認してください。設定されていると、グローバル コマンドによってエ ラー関連のデバッグ メッセージが上書きされます。 (注)

#### 手順の概要

- **1. enable**
- **2. debug crypto isakmp** | **ipsec** | **engine**} **error**

#### 手順の詳細

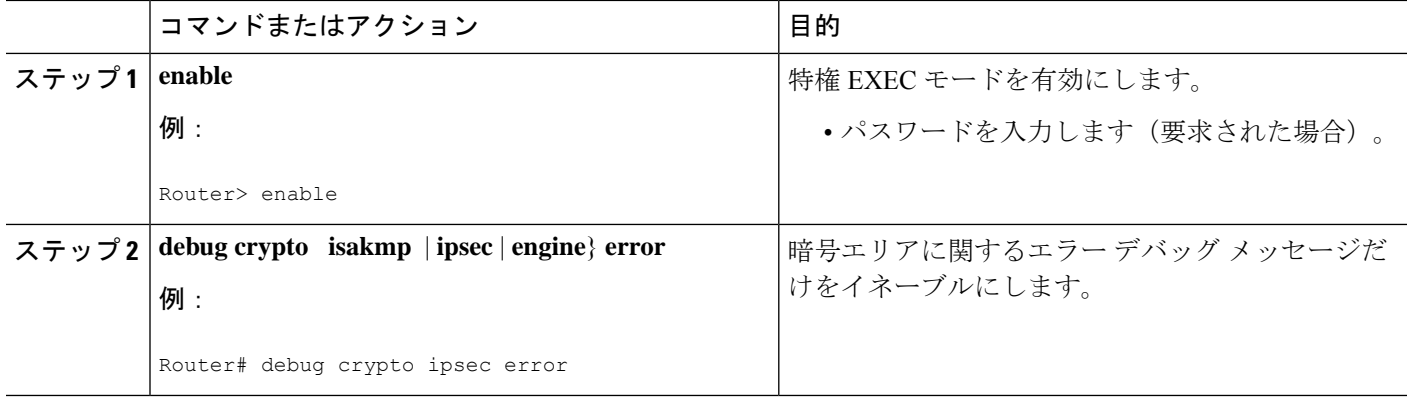

# 暗号条件付きデバッグ **CLI** の設定例

### 暗号条件付きデバッグのイネーブル化の例

次の例では、ピアの IP アドレスが 10.1.1.1、10.1.1.2、または 10.1.1.3 で、暗号エンジン 0 の接 続 ID に 2000 が使用されている場合のデバッグ メッセージの表示例を示します。また、この 例では、グローバルデバッグ暗号 CLI をイネーブルする方法と、**show crypto debug-condition** コマンドをイネーブルにして条件付きの設定を確認する方法も示します。

```
Router#
debug crypto condition connid 2000 engine-id 1
Router#
debug crypto condition peer ipv4 10.1.1.1
Router#
debug crypto condition peer ipv4 10.1.1.2
Router#
debug crypto condition peer ipv4 10.1.1.3
Router#
debug crypto condition unmatched
! Verify crypto conditional settings.
Router#
show crypto debug-condition
Crypto conditional debug currently is turned ON
```

```
IKE debug context unmatched flag:ON
IPsec debug context unmatched flag:ON
Crypto Engine debug context unmatched flag:ON
IKE peer IP address filters:
10.1.1.1 10.1.1.2 10.1.1.3
Connection-id filters:[connid:engine_id]2000:1,
! Enable global crypto CLIs to start conditional debugging.
Router#
debug crypto isakmp
Router#
debug crypto ipsec
Router#
debug crypto engine
```
### 暗号条件付きデバッグのディセーブル化の例

次の例では、すべての暗号条件付き設定をディセーブルにし、またこれらの設定がディセーブ ルになったことを確認する方法を示します。

```
Router#
debug crypto condition reset
! Verify that all crypto conditional settings have been disabled.
Router#
show crypto debug-condition
Crypto conditional debug currently is turned OFF
IKE debug context unmatched flag:OFF
IPsec debug context unmatched flag:OFF
Crypto Engine debug context unmatched flag:OFF
```
### その他の参考資料

ここでは、暗号条件付きデバッグ サポート機能に関する関連資料について説明します。

#### 関連資料

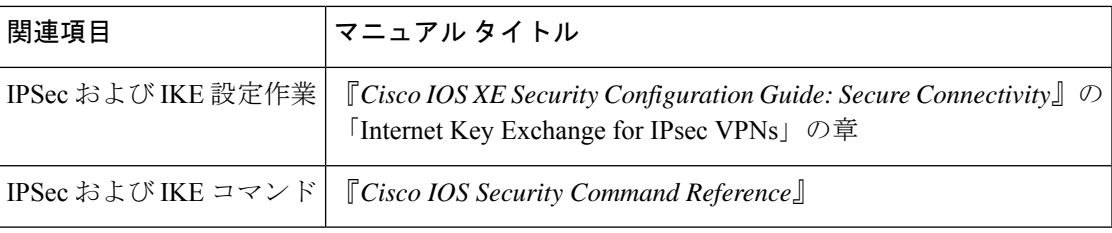

#### 標準

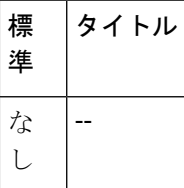

#### **MIB**

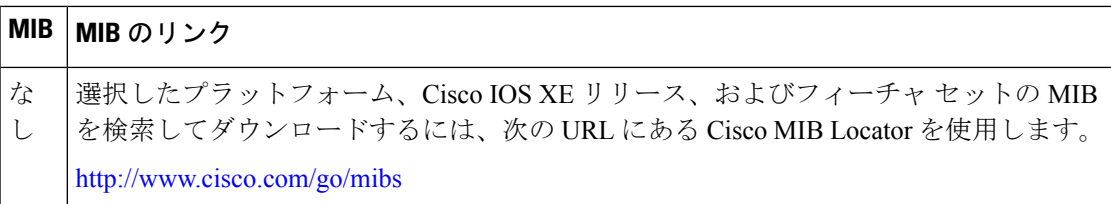

#### **RFC**

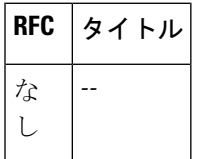

#### シスコのテクニカル サポート

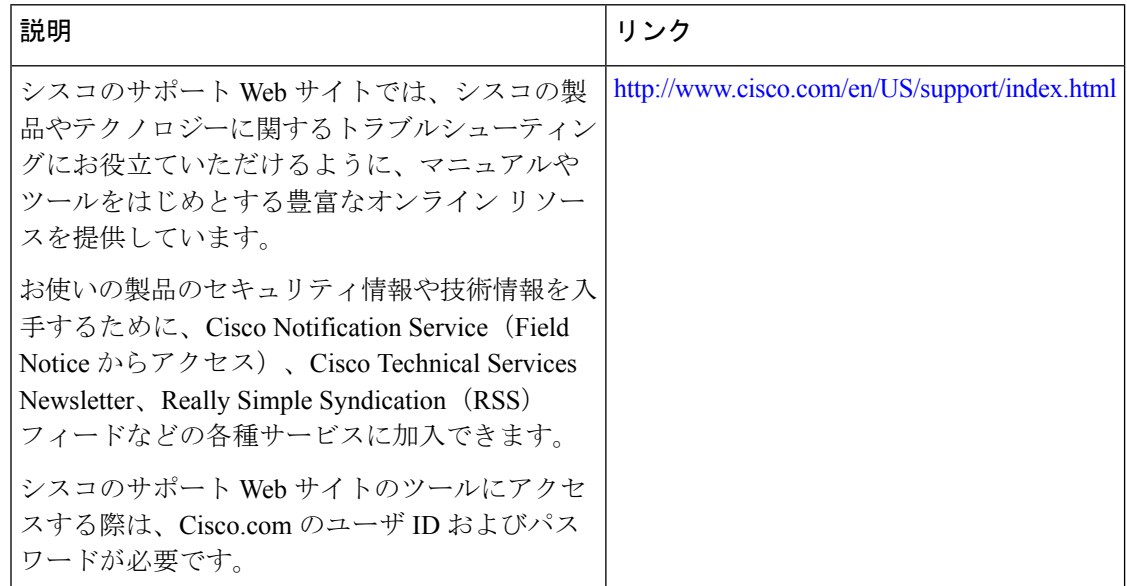

# 暗号条件付きデバッグ サポートに関する機能情報

次の表に、このモジュールで説明した機能に関するリリース情報を示します。この表は、ソフ トウェア リリース トレインで各機能のサポートが導入されたときのソフトウェア リリースだ けを示しています。その機能は、特に断りがない限り、それ以降の一連のソフトウェアリリー スでもサポートされます。

プラットフォームのサポートおよびシスコソフトウェアイメージのサポートに関する情報を検 索するには、Cisco Feature Navigator を使用します。Cisco Feature Navigator にアクセスするに は、[www.cisco.com/go/cfn](http://www.cisco.com/go/cfn) に移動します。Cisco.com のアカウントは必要ありません。

翻訳について

このドキュメントは、米国シスコ発行ドキュメントの参考和訳です。リンク情報につきましては 、日本語版掲載時点で、英語版にアップデートがあり、リンク先のページが移動/変更されている 場合がありますことをご了承ください。あくまでも参考和訳となりますので、正式な内容につい ては米国サイトのドキュメントを参照ください。